**Brechung, erklärt mit der CORNU-Spirale [Brechung\\_Cornu\\_Brechzahl.ggb](https://www.geogebra.org/m/bqvawqzh)**

Vorausgesetzt wird, dass man die Ausbreitung des Lichtes mit der Zeigerdarstellung beschreiben kann. Dabei sind alle denkbaren Pfade Quelle-Detektor zu berücksichtigen und die zugehörigen Zeiger am Ort des Detektors zu addieren.

Vorausgesetzt wird weiterhin die Kenntnis, dass die Wellenlänge des Lichtes in einer brechenden Substanz um den Faktor Brechzahl verkürzt wird.

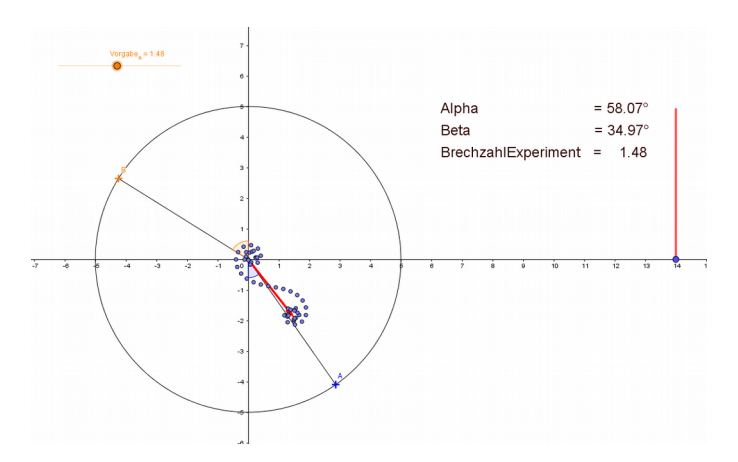

Im Programm wird angenommen, dass unterhalb der x-Achse eine brechende Substanz liegt, deren Brechzahl mit dem Schieberegler "Vorgabe<sub>n</sub>" eingestellt werden kann.

Die brechende Kante wird durch 40 Stützpunkte modelliert, so dass am Detektor 40 Zeiger zu addieren sind. (Dies geschieht in einer verdeckten Tabelle, in der die Wellenlänge fest eingestellt ist.) So entsteht die zur vorgenommenen Einstellung gehörende CORNU-Spirale. Deren Form hängt von der Lage von Quelle und Detektor ab.

Zunächst stellt man eine beliebige Lage der Quelle ein.

Dann sucht man durch Verschieben des Detektors A die Einstellung mit der größten Länge des resultierenden Zeigers. Diese wird neben dem Textkasten als Strecke angezeigt, so dass die Suche einfach ist.

In einem Textkasten kann man nun die beiden relevanten Winkel ablesen, aus denen auch die mittels "Experiment mit der Cornu-Spirale" bestimmte Brechzahl berechnet und angezeigt wird. Dieser Wert lässt sich gut mit der Vorgabe über die veränderte Wellenlänge im brechenden Medium vergleichen.